# Compare Overview Spec

# Product description

Describe the project in 2 lines or less. By "line" I mean the default reading width of your medium (e.g., Google Docs, Confluence) on a desktop client. Sticking to limits is critical for readability

Compare page overhaul. This project will research the current functionality of the compare page and come up with ideas to improve it, not only a general but also (mostly) on a User Interaction and Experience level.

Current/Old Compare page: <https://projects.invisionapp.com/d/main#/console/17868995/372415352/preview>

# People & Roles

Help everyone know who is involved, and what is expected of them. Only include people who have the authority to veto/approve decisions, or people who will execute on the plan.

- 1. **Eli (CTO/Project Lead)**: Provides feedback on weekly product standups, signs off on progress, leads the project initiative.
- 1. **Robert (UI/UX/Product)**: Will research the current value of the compare page and will come up with ways to improve the current product, UI and UX.
- 2. **Robert (QA)**: Will QA design and product functionality to make sure everything works and looks like it's intended.
- 3. **Subhi (dev/Review input)**: Provides feedback on weekly product standups, once the project moves from UX/UI Subhi will handoff the project to the development team to pick it up on their sprints.
- 4. **Jerrod (CEO)**: Provides feedback on weekly product standups
- 5. **Bas (Front-end) and Pierce (Full-Stack)**: Will implement new product/UX/UI design elements into the new infrastructure
- 6. **Ray and Leah (Business and Customer Success):** Will provide feedback and support design decisions with input from users, help ensure business needs of project are addressed

#### **Overview**

Use bullets for readability. Use bold words to quickly convey the gist of each point, and limit bullets to 2-3 lines. Numbered lists can be used to refer to a point verbally.

# **User research**

Fullstory/User findings:<https://codecovio.atlassian.net/wiki/spaces/DES/pages/3047425/Compare+page+research>

# **Discovered Problems**

- 1. **Overview tab doesn't feel like an overview:** There is very little information on this page for the user.
- 2. **Coverage reach block is difficult to understand for the user:** The red and green blocks only indicate a color for a file and it has no (hover) states that indicate any interaction (these colors even mean less to colorblind users, since the colors are not optimized for colorblind users).
- 3. **Not optimized for color-blind users:** The page is not understandable to our color-blind users
- 4. **Comparing different commits only showing SHA:** When comparing different commits or branches the user only sees the SHAs when comparing, most users don't remember which SHA is which commit.
- 5. **Coverage percentage unclear:** When looking at a percentage and hovering over it a new user might not know what: Codecov Delta absolute <relative> (change) means, going to an external document page is another hurdle for them to figure out one of the most important elements on the page.
- 6. **Unclear what …+-1… means:** There is no additional information to the user what +-1 stands for between the two SHAs that are being compared.

# **Additional Findings and Questions**

- 1. Able to compare different commits, PR's, branches to:
	- View an increase/decrease of the code coverage and complexity per file
		- Clicking on a file will take you to the increase/decrease coverage part of the code
- 2. Commits that are being compared
	- Increase / decrease percentage comparison
- 3. Try last 5 days comparison
	- Added value? Why 5 days? Maybe we can add a filter dropdown here so users can compare last week/ last month/ last quarter / last year comparisons?
		- $\bullet$  I think this is just "easy" from the technical perspective.
- An inline dropdown that stated "Compare the <last/10 back/50 back> commit to HEAD of master" may be more interesting and lead to more initial engagement
- 4. Try manually comparing
	- Added value? More elements to compare than with the dropdown?
		- You can type in commit SHAs directly in the URL to do the ''manual comparison''
- 5. Improvement here may be to have a dropdown to compare tags, too.

# **Objective**

Provide context on this project and explain how it fits within your organization's strategic goals

The objective of this project is to reduce user frustration and confusion when using the compare page by providing a more coherent design to the compare page better rooted in fundamental design principles + Increasing the usage of manually comparing references.

#### Assumptions

List any assumptions you have about your users, technical constraints, or business goals (e.g. Most users will access this feature from a tablet).

- **Most users will get to this page from a pull request comment:** It is very likely when a user views this page, they will be viewing it because they clicked through a pull request comment of the failed status check. This means our users maybe a little frustrated or striving to answer a particular question ''why is my coverage check not passing on this PR?"
- **Users will be viewing this page to try and understand how to better improve their coverage:** Users visiting this page will be interested in the differences in coverage between the two commits being compared, but that interest likely stems from a desire to improve coverage.
- **Users will very likely be looking for quick answers to coverage questions:** If viewed from a pull request comment/status check, the user will very likely be eager to understand how coverage can be improved so they can write the necessary tests and finish the PR.
- **This page will likely be accessed from a laptop/desktop, not a mobile device or tablet:** Responsive design will take a bit of a backseat. ~7% of visits are from a mobile device

# Goals & Success metrics

Project goals and the metrics you'll used to determine success. Make sure one can point to a goal and easily answer "did we hit it?". Make clear promises.

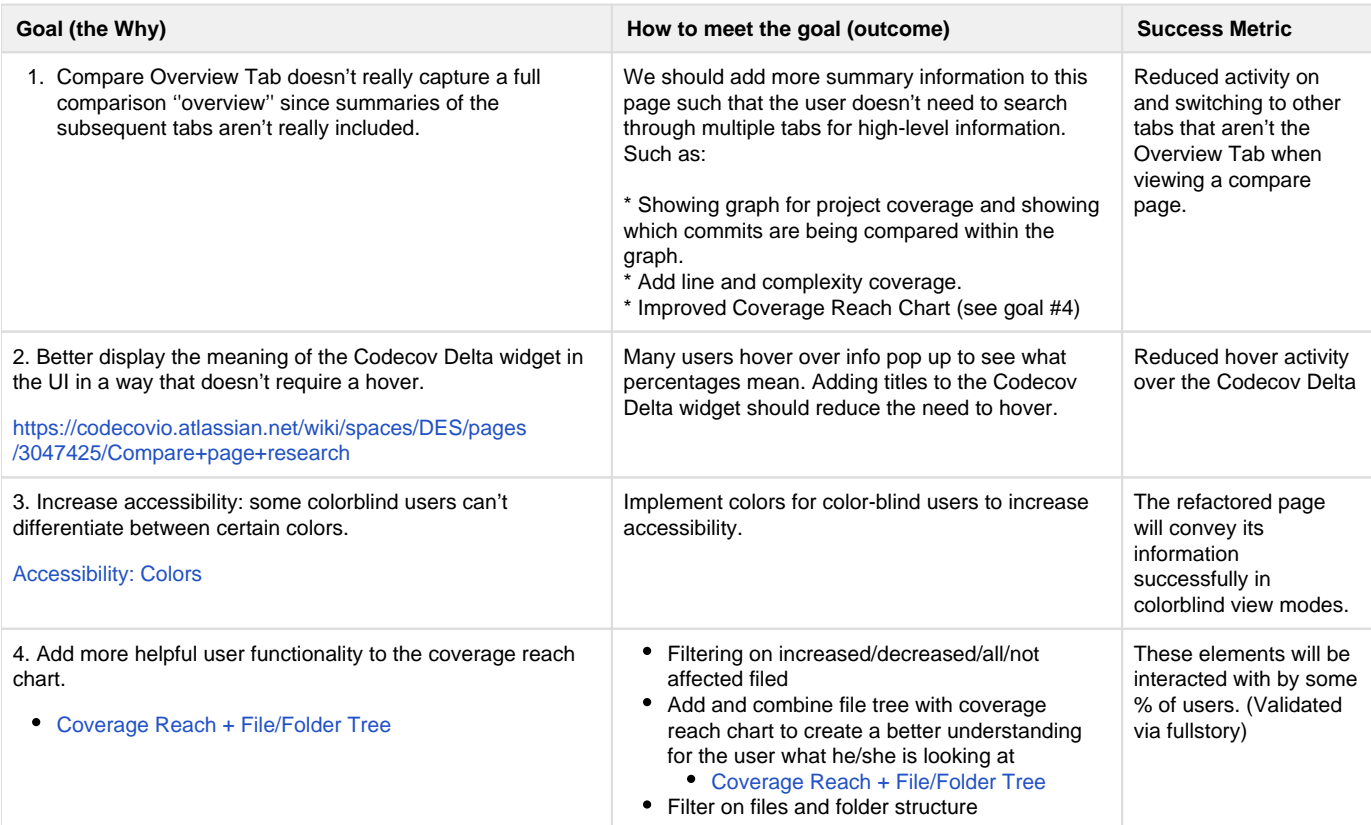

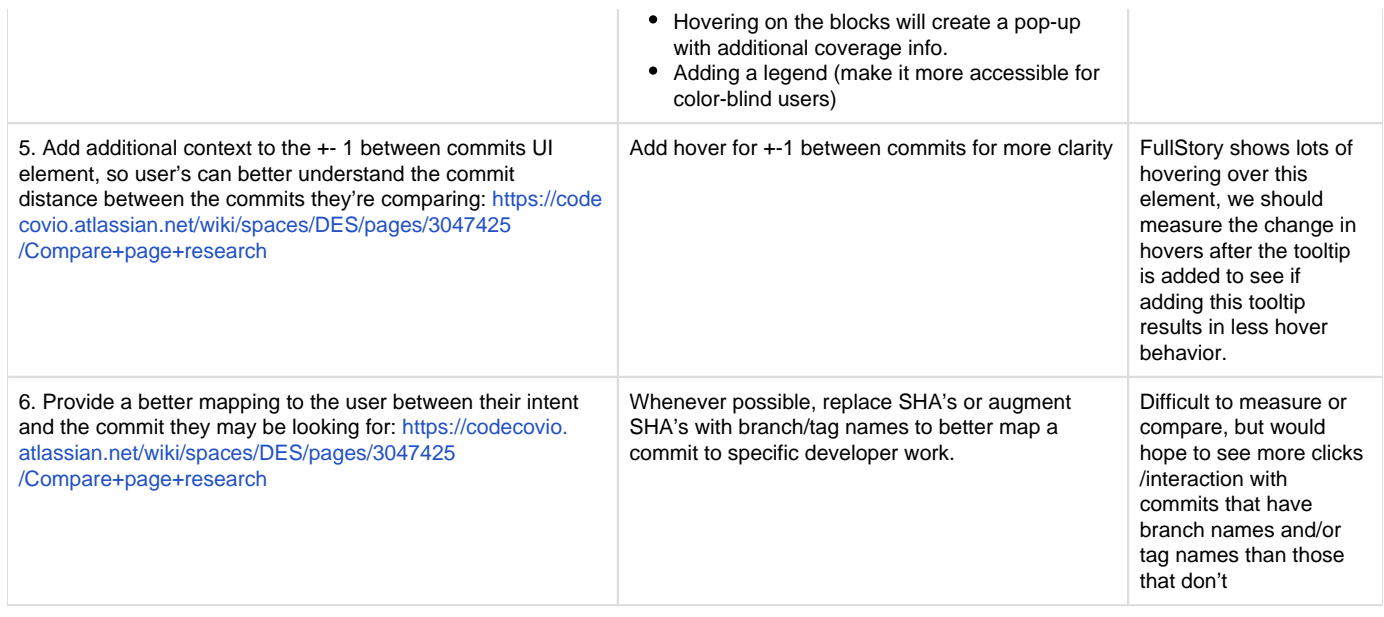

# Requirements & Use-cases

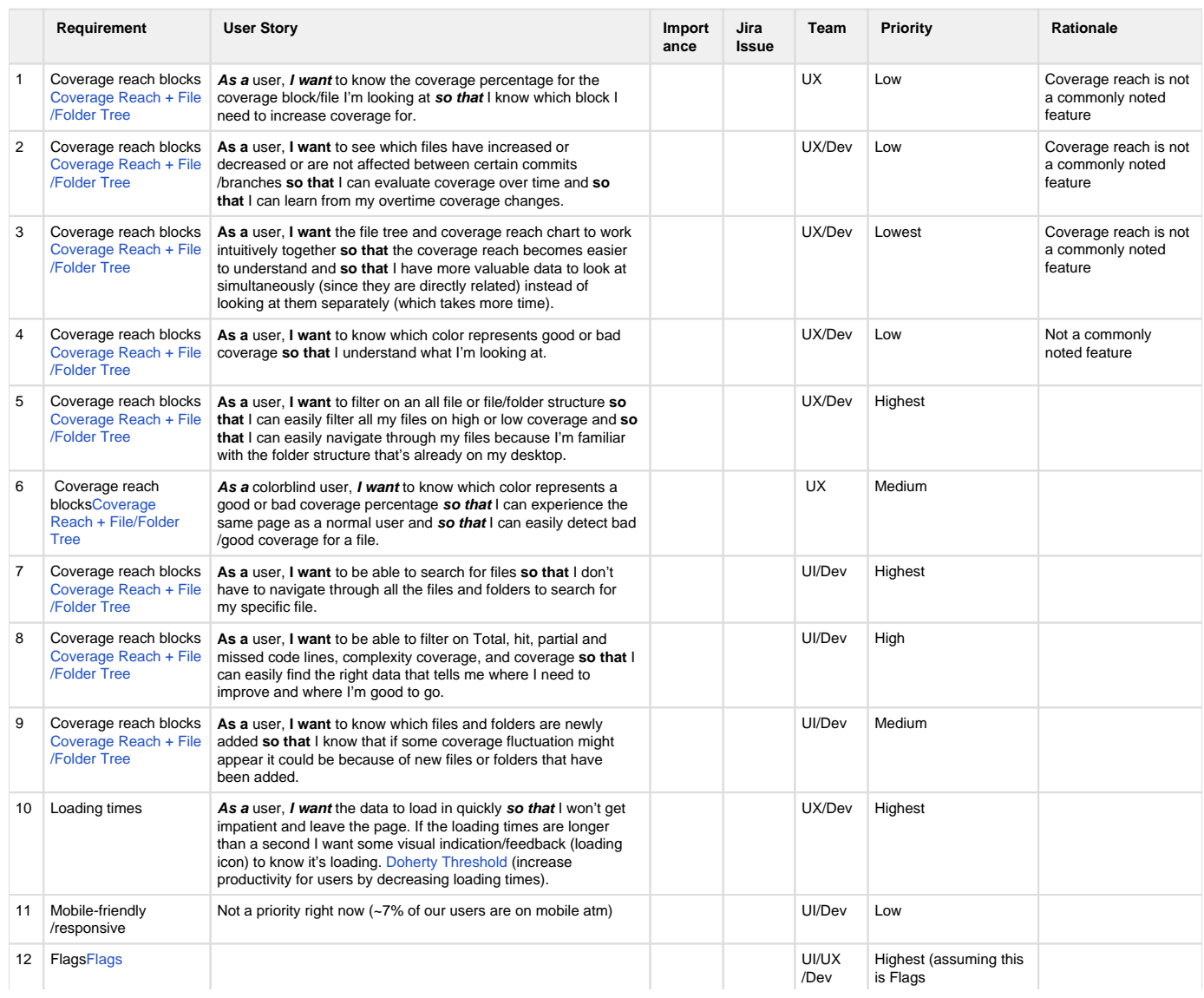

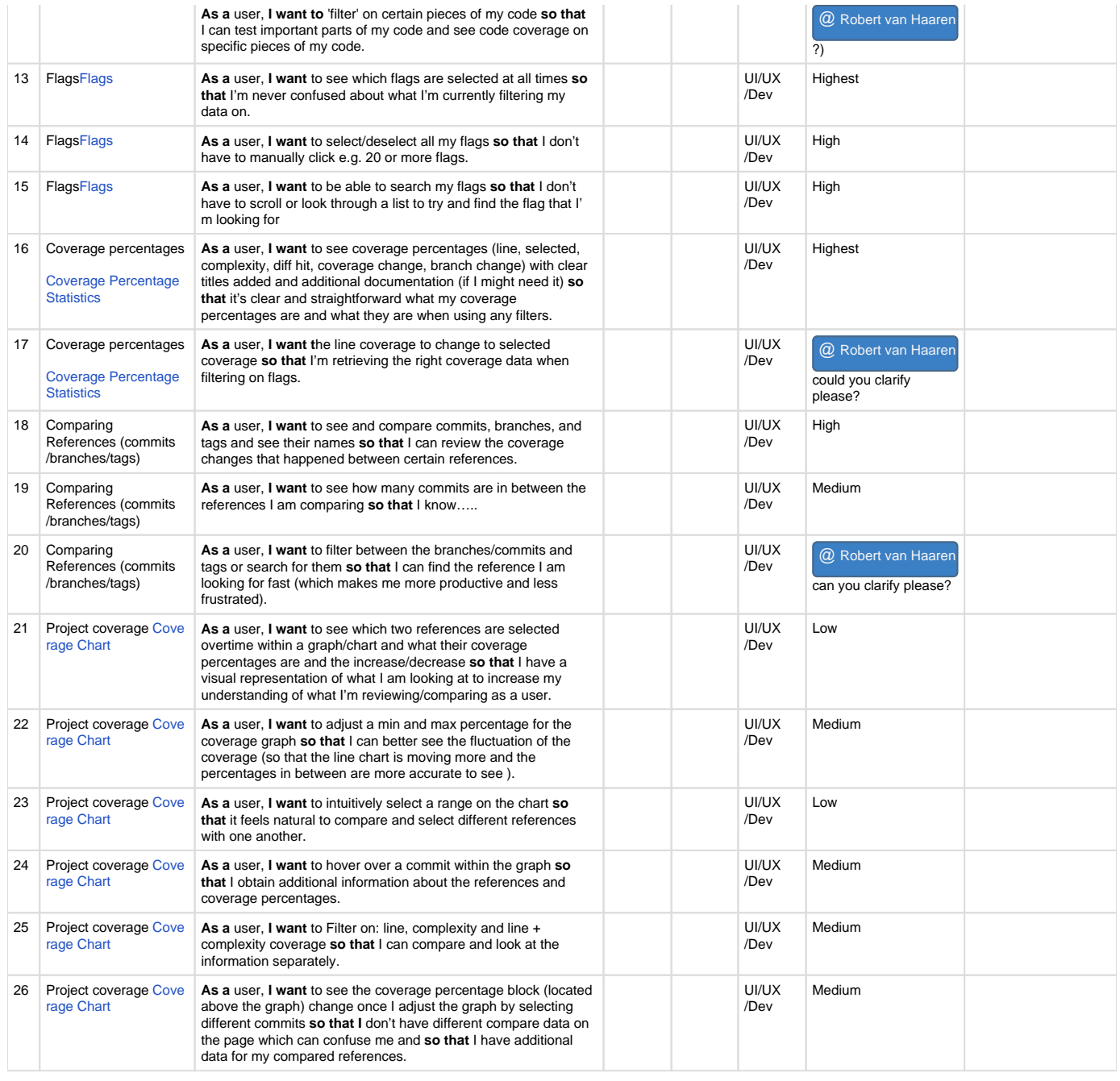

# Proposal

Describe your proposal in the most natural way you can. Depending on the project, you may also add: wireframes, user flow diagrams, form inputs/validations, data models… all the specifics needed to execute the plan. High-level summary of **what** we' re changing and **why**. Two to three paragraphs.

Given the above Goals and Use Cases, we are proposing the following high-level changes to the Compare Page:

- Refresh of overall look and feel
- Improvements to the coverage reach chart
- Changes to the Codecov Delta widget.
- Improvements to the comparing reference dropdowns
- Adding helpful functionality: Project Coverage line chart

The following paragraphs will briefly justify why each of these changes are being made.

**Refresh of the overall look and feel:** New branding has been created for the marketing pages which aren't applied yet to the portal. Updating of design so that we're making it feel less like a generic component library with outdated design). [Usability effect:](https://lawsofux.com/aesthetic-usability-effect.html) Users often perceive aesthetically pleasing design as design that's more usable.

**Coverage Reach Chart:** Combining the File Tree with the Coverage Reach chart to make it more intuitive, understandable and to provide more insight and data to our users.

**Codecov Delta widget:** Provide more context to our users within the delta widget to reduce confusion of what each of the percentages means.

**Comparing reference dropdowns:** Increasing the searchability of references by adding tabs for branches, commits, tags and adding a search bar + adding push dates, to make it easier to recognize which reference you're looking for.

**Project Coverage Line Chart:** A line chart for line coverage and complexity coverage to visualize the compared references overtime to help our users to understand what they are comparing and to show the increase/decrease fo the compared references as well as for the commit distance references in between.

# User Interaction/Experience Design & Specs

Add mockups, diagrams or visual designs related to these requirements. Type/image to upload a file.

**Current Overview design:** This is the old design and our starting point for discussion to see where we can improve and create more value for this compare overview page:

URL:<https://projects.invisionapp.com/d/main#/console/17868995/372415352/preview>

URL:<https://projects.invisionapp.com/d/?origin=v7#/console/17868995/372415353/comments?scrollOffset=416>

**Wireframes:** We went through a series of wireframes to discuss and figure out the best layout and how we would improve the current functionalities and If we need to delete and/or combine current functionalities:

URL:<https://projects.invisionapp.com/d/?origin=v7#/console/17868995/372415351/comments?scrollOffset=416>

URL:<https://projects.invisionapp.com/d/?origin=v7#/console/17868995/372896454/comments?scrollOffset=416>

URL:<https://projects.invisionapp.com/d/?origin=v7#/console/17868995/372975470/comments?scrollOffset=416>

URL:<https://projects.invisionapp.com/d/?origin=v7#/console/17868995/373066169/comments?scrollOffset=416> URL:<https://projects.invisionapp.com/d/?origin=v7#/console/17868995/373334948/comments?scrollOffset=416>

URL:<https://projects.invisionapp.com/d/?origin=v7#/console/17868995/373510030/comments?scrollOffset=416>

URL:<https://projects.invisionapp.com/d/?origin=v7#/console/17868995/373919027/comments?scrollOffset=416>

**New Design Overview Compare page:** The new design contains new colors for colorblind users, new functionalities and design (look and feel updates) that are described within the proposal section.

URL:<https://projects.invisionapp.com/d/?origin=v7#/console/17868995/391712011/preview>

# **New Design Overview Compare page + Tooltips + dropdowns**

URL:<https://projects.invisionapp.com/d/?origin=v7#/console/17868995/391714585/preview>

Specifications General Components:

#### **Compare Page: Interactions / Animations: Coverage Reach + File Tree combination**

[Coverage Reach + File/Folder Tree](https://codecovio.atlassian.net/wiki/spaces/DES/pages/22839308)

#### **Compare page: Coverage Chart**

[Coverage Chart](https://codecovio.atlassian.net/wiki/spaces/DES/pages/23986211/Coverage+Chart)

**Compare page: Flags**

[Flags](https://codecovio.atlassian.net/wiki/spaces/DES/pages/14581780/Flags)

**Compare page: Coverage Percentage Statistics**

#### [Coverage Percentage Statistics](https://codecovio.atlassian.net/wiki/spaces/DES/pages/23953552/Coverage+Percentage+Statistics)

# **Branding Colors**

# **[Colors](https://codecovio.atlassian.net/wiki/spaces/DES/pages/23724149/Colors)**

Knobs for Running the Test

Given that the changes to the Compare Page are numerous and comprehensive, there is no clear test outlined at this time to determine the outcome of these changes. After these changes are made, we can use the refactored page as a baseline for future tests as we continue to iterate on and change the Compare Page.

# Metrics and Reports

Include any metrics or reporting on the current state of the feature / page before any changes are made.

#### **Compare from & Compare to dropdown**

On the image displayed below we see the **Compare from & Compare to dropdown** Heatmap Statistics (where users can select references to compare them) within Fullstory on 10 November 2019:

[https://app.fullstory.com/ui/ES7TP/session/6054441857482752:\(6054441857482752!6375552814055424\(4646258991595520\(39268\)\)\)](https://app.fullstory.com/ui/ES7TP/session/6054441857482752:(6054441857482752!6375552814055424(4646258991595520(39268))))

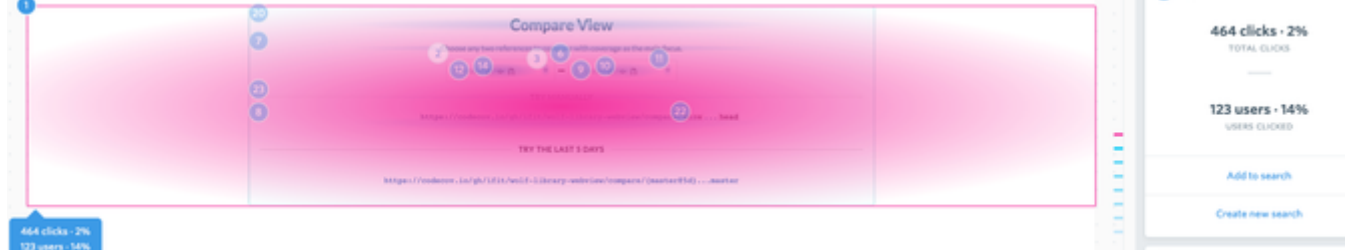

The statistics below are from the Compare from & Compare to (dropdowns). This shows us that less than 1% of our users are manually comparing references. The Metric is filtered on Past Year and Clicked on: compare from and compare to dropdowns.

<https://app.fullstory.com/ui/ES7TP/segments/robert@codecov.io:5678366308597760/people/0>

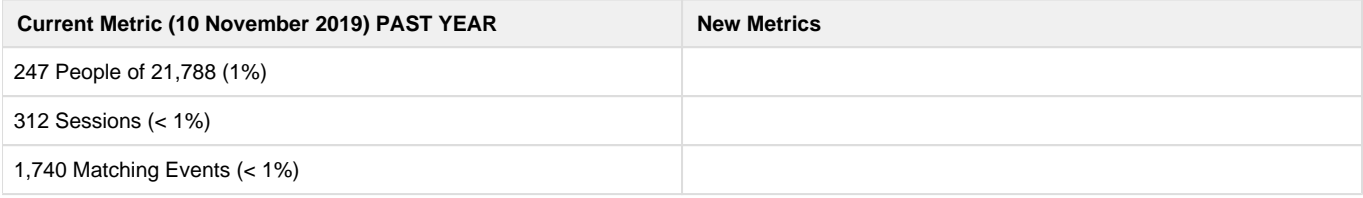

#### **Coverage Reach blocks:**

On the image displayed below, we see a heatmap for the coverage reach chart. Notable is that the first block is the block that has been clicked on the most. Eli and I assume this is a "bug" from fullstory that it's not able to track clicks within the svg but that the tracked item is the entire svg and not just the first block as shown below.

[https://app.fullstory.com/ui/ES7TP/session/5822196146012160:\(5822196146012160!6350354796675072\(5501680063512576\(11385:13713:](https://app.fullstory.com/ui/ES7TP/session/5822196146012160:(5822196146012160!6350354796675072(5501680063512576(11385:13713:15412:19192)))) [15412:19192\)](https://app.fullstory.com/ui/ES7TP/session/5822196146012160:(5822196146012160!6350354796675072(5501680063512576(11385:13713:15412:19192))))

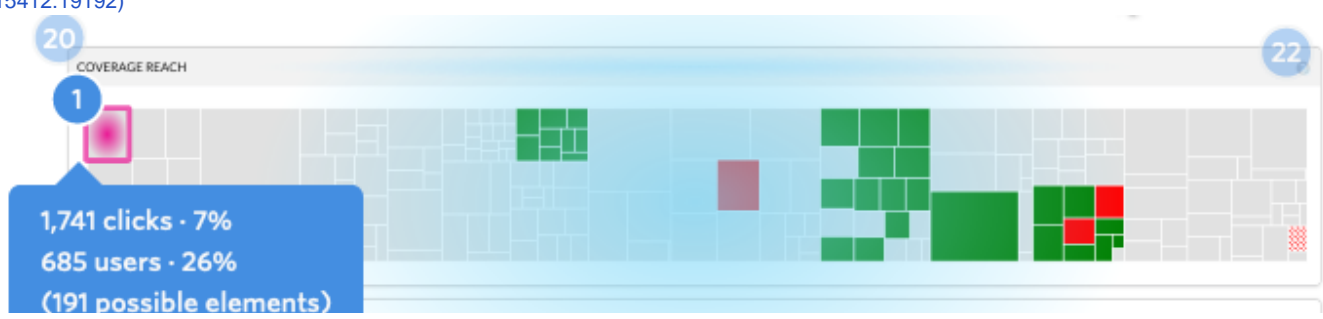

No flags found

The statistics below are from the Compare page Coverage Reach Graph. This shows us that 8% of all our users are clicking on this coverage reach chart. The Metric is filtered on Past Year and Clicked.

#### <https://app.fullstory.com/ui/ES7TP/segments/robert@codecov.io:5647988457897984/people/0>

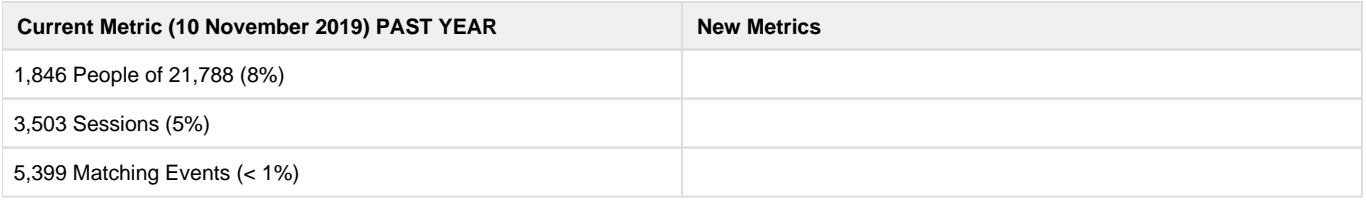

Future Work

It's always a good idea to signal where this is headed so people can think longer-term.

Due to the comprehensive nature of these changes, all future work on the Compare Page will likely be to iterate on what is provided in this specification. Future work can measure metrics on this page and use those as a baseline for improvement.

# Out of Scope

List the featuers discussed which are out of scope or might be revisted in a later release. This is your chance to eliminate bad assumptions and correctly set expectations.

There is limited Out of Scope work on the Compare Page given that the changes are fundamental and comprehensive. This specification does limit itself to the Compare Page only, but nothing on that page is considered Out of Scope for the purpose of this specification document.

# Tasks and Timeline

It's ok if you only have a rough estimate, and need more analysis to refine it. But it's still important to try and put time bounds down as early as possible to signal roughly the size and scope. Estimates must come from the builders (dev, design, etc.).

Timeline development is dependent on the engineering team and wider business-level discussion. This section will be completed once a better idea of tasks and their prioritization is known.